**Digital statt analog treffen**

**[Videokonferenzen](#page-3-0)** sind nicht nur in Pandemie-Zeiten eine gute Alternative zu persönlichen Treffen. Online-Veranstaltungen schaffen ortsungebundene Teilhabemöglichkeiten und können trotz der technischen Anfangshürden zugänglicher als Veranstaltungen vor Ort sein. Es gibt viele Gründe, warum Menschen nicht an Veranstaltungen im realen Raum teilnehmen können oder wollen: Gesundheitliche Einschränkungen, eine weite Anreise, die Kosten, manchmal aber auch der Wunsch nach Anonymität.

## **Voraussetzungen für die Online-Teilnahme**

- **•** internetfähiges Gerät
- (PC, Tablet, **[Smartphone](#page-3-1)**)
- **•** stabile Internetverbindung
- **•** Webcam am besten im Gerät integriert
- **•** Lautsprecher und Mikrofon
- **•** Headset (empfohlen)
- **•** Programm oder **[App](#page-3-2)**
- **•** EDV- und Internet-Grundkenntnisse

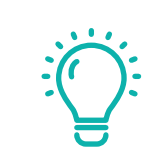

#### **TIPP:**

Das Gerät mit dem größten Bildschirm ist am besten geeignet für eine Online-Teilnahme.

Programme oder Apps, welche eine Verbindung über das Internet mit Ton und Video zu einer Person bzw. mehreren Personen erlauben nennt man Web-Meeting- oder Videokonferenztools.

Zu den bekanntesten gehören: FaceTime (Apple), Google Duo (Android), WhatsApp, Signal, Skype und Zoom.

Aus technischer Sicht ist ZOOM eines der stabilsten Videokonferenzsysteme, welche plattformunabhängig (Mac, Windows, Linux) auf PC, Laptop, Tablet und Smartphone funktionieren.

## **Vor dem ersten Meeting**

Um an einem ZOOM-Meeting teilzunehmen, benötigen Sie:

- **•** das Programm ZOOM-Client für Meetings (Computer oder Laptop) oder
- **•** ZOOM Cloud Meeting-App (Smartphone oder Tablet).

Einmalig vor dem Start wird das Programm oder die App von der Website des Unternehmens ZOOM heruntergeladen.<https://zoom.us/download>

Bundesministerium Soziales, Gesundheit, Pflege und Konsumentenschutz

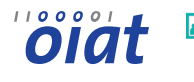

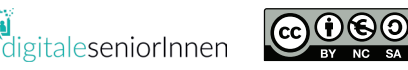

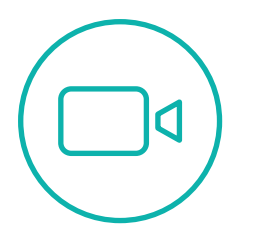

**Online-Treffen mit ZOOM**

Als Teilnehmerin bzw. Teilnehmer erhalten Sie vom Veranstalter per E-Mail eine Einladung zur Online-Veranstaltung. In dieser E-Mail werden Sie neben dem Namen, dem Datum und der Uhrzeit der Veranstaltung auch die Zugangsdaten zum Online-Raum in Form einer Internetadresse (Link) und das dazugehörige Passwort finden.

Beispiel: Thema: Online-Treffen Uhrzeit: 19. Mai 2020 03:00 PM Zoom-Meeting beitreten: https://us02web.zoom.us/j/886692358480109 Meeting-ID: 886 6923 5848 0109 Passwort: 589034

Durch Aufrufen der Internetadresse (Anklicken des Links) und Eingabe des Meeting-Passworts können Sie dem Meeting beitreten. Häufig gelangen Sie zunächst in den Warteraum bis der **[Host](#page-3-3)** Sie in den virtuellen Veranstaltungsraum eintreten lässt.

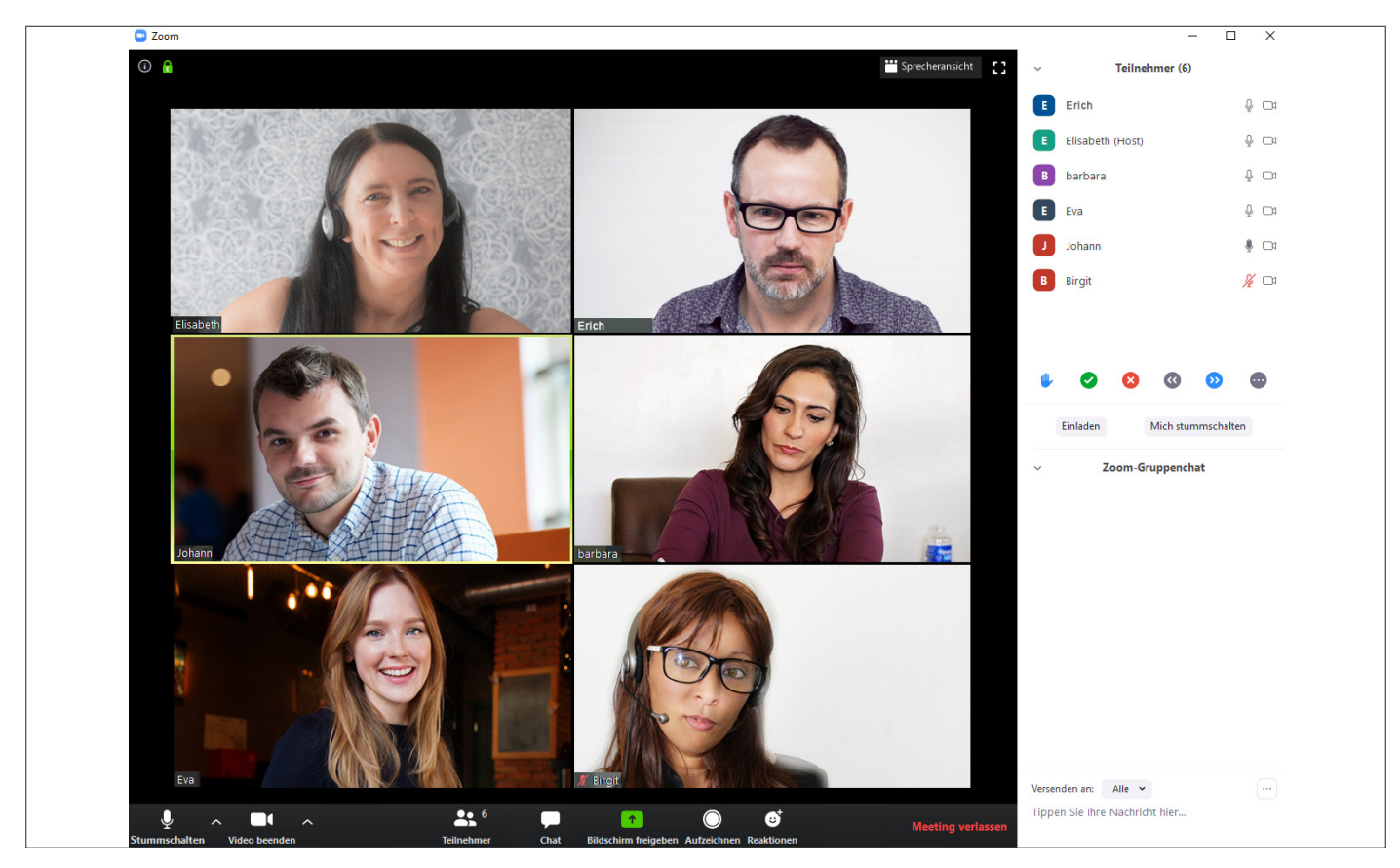

Abb.: Programmoberfläche – ZOOM Client für Desktop

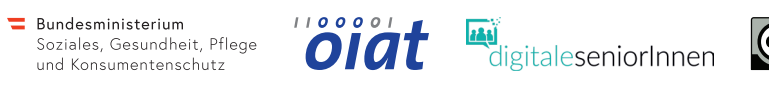

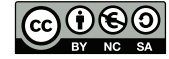

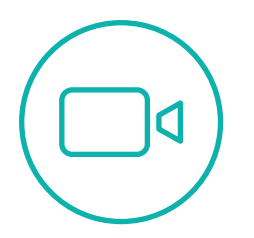

# **Die wichtigsten Funktionen im Überblick**

- **•** Kommunikation mit Ton und Video
- **•** Chatfunktion
- **•** Bildschirm teilen
- **•** Aufzeichnungen
- **• [Breakout-Session](#page-3-4)** (Kleingruppen)

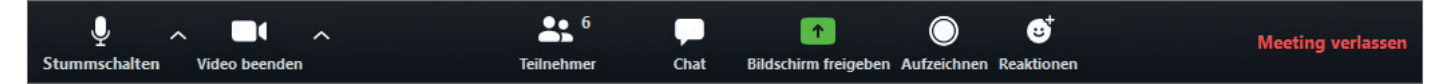

Abb.: Bedienleiste – ZOOM Client für Desktop

Über die Bedienleiste können Sie Ihr Mikrofon und Ihr Video ein- bzw. ausschalten.

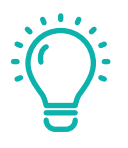

#### **TIPP:**

Achten Sie darauf, dass der Ton auf Ihrem Gerät bzw. Headset aktiviert ist.

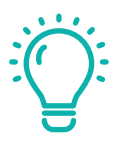

## **TIPP:**

Bei **[WLAN](#page-3-5)** auf guten Empfang achten! Bei unzureichender Bandbreite Video ausschalten.

# **Tipps für Ihren Auftritt**

- Testen Sie vorab Ihr technisches Equipment (Ton, Video, Internetverbindung).
- Positionieren Sie die Kamera in Augenhöhe oder etwas oberhalb.
- Schauen Sie in die Kamera, das gibt Ihrem Gegenüber das Gefühl von Augenkontakt.
- Vermeiden Sie ein helles Fenster im Hintergrund.
- Bedenken Sie, dass der Hintergrund viel über Sie aussagt.

...................

Sprechen Sie deutlich in das Mikrofon.

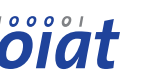

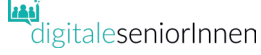

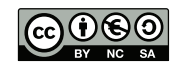

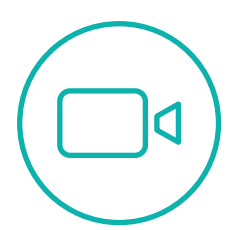

<span id="page-3-2"></span>Apps: "Apps" (engl. Kurzform für "Applications" = Anwendungen) sind Programme für Smartphones und Tablets, die den Alltag erleichtern oder der Unterhaltung dienen.

<span id="page-3-4"></span>**Breakout-Session:** Breakout-Sessions sind zusätzliche Meetingräume in einem Online-Meeting. Diese können von Meeting-Teilnehmenden für den Austausch in der Kleingruppe genutzt werden. Anschließend trifft man im Hauptraum wieder alle anderen Teilnehmenden.

<span id="page-3-3"></span>**Host:** (englisch: Wirt oder Gastgeber) Mit Host wird der Veranstalter eines Online-Meetings bezeichnet.

<span id="page-3-1"></span>**Smartphone:** Ein Smartphone (ugs. manchmal auch "Handy" oder "Wischhandy" genannt) ist ein Mobiltelefon zum Telefonieren, Versenden und Empfangen von Kurznachrichten. Darüber hinaus bietet ein Smartphone aber noch weitere Funktionen mit Hilfe von Apps, wie z.B. E-Mail-Zugriff, Internet, Fotos, etc.

<span id="page-3-0"></span>**Videokonferenz:** Bei einer Videokonferenz treffen sich alle Teilnehmenden zu einem bestimmten Termin in einem virtuellen Raum. Die Kommunikation erfolgt über Ton- und Bildübertragung.

<span id="page-3-5"></span>WLAN: WLAN steht für "Wireless Local Area Network", auch Wifi genannt. Ein lokales drahtloses Funknetz, das den Zugang zum Internet ermöglicht.

## **Links**

Zoom Website:<https://zoom.us/>

Download-Center ZOOM: [https://zoom.us/download](https://zoom.us/)

Testmöglichkeit ZOOM: <https://zoom.us/test>

Support-Website von ZOOM: <https://support.zoom.us/hc/de>

ZOOM Tutorial – herunterladen, installieren und an einem Meeting teilnehmen: <https://www.youtube.com/watch?v=7Gf82-XdJSY>

Factsheet: Webinare & Videokonferenzen: [https://www.digitaleseniorinnen.at/fileadmin/](https://www.digitaleseniorinnen.at/fileadmin/redakteure/Downloads/Fachtsheet_Webinare_Videokonferenzen_2020.pdf) [redakteure/Downloads/Fachtsheet\\_Webinare\\_Videokonferenzen\\_2020.pdf](https://www.digitaleseniorinnen.at/fileadmin/redakteure/Downloads/Fachtsheet_Webinare_Videokonferenzen_2020.pdf)

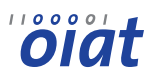

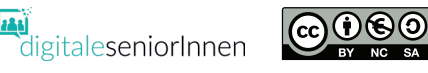

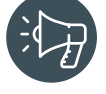

**Begriffserklärungen**